#### Application Note 1626

*Author: Yi Tian*

# intersil

## ISL97645A Evaluation Board Application Manual

#### Description

The ISL97645A EVB is an evaluation board for the ISL97645A, a DC/DC voltage regulator for TFT-LCD displays with screen sizes up to 20". ISL97645A integrates a boost converter, a  $V_{ON}$ slice circuit, a supply monitor circuit and a high performance V<sub>COM</sub> amplifier. This evaluation board is designed to:

- 1. Deliver up to 0.8A current for AVDD supply to the source / column driver ICs.
- 2. Generate different  $V_{ON}$  (gate high) and  $V_{OFF}$  (gate low)
- 3. Modulated VGH\_M output for gate high voltage with desired delay time and discharging slope using the V<sub>ON</sub> slice circuit
- 4. The high performance amplifier generates the LCD pixel common bias voltage (VCOM)
- 5. Generate a RESET signal correctly at power on and off

The ISL97645A evaluation board provides a dip switch that allows users to select either 650kHz or 1.2MHz and the enable signal to enable or disable the IC.

#### Pinout

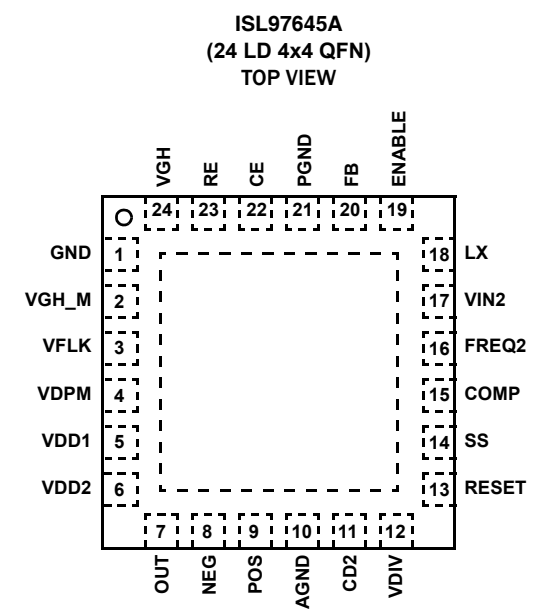

#### Features

- A complete TFT-LCD PMIC evaluation platform for the ISL97645A
- Input voltage: 2.7V to 5.5V
- Non-synchronous boost for AVDD supply
- V<sub>ON</sub> and V<sub>OFF</sub> charge pumps for gate driver IC supplies
- V<sub>ON</sub> slice circuit for VGH\_M
- Supply monitor circuit to generate the RESET signal
- Op Amp follower for VCOM
- Layout Guidelines
- RoHS compliant

#### What is Needed

- The following instruments will be needed to perform testing:
	- Power supplies
	- DC Electronic load
	- **Multimeters**
	- Oscilloscope
	- **Resistors**
	- Cables and wires

#### Ordering Information

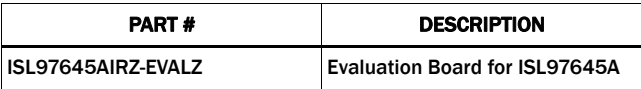

*1*

#### Quick Setup Guide

- Step 1: Connect power supply between headers of VIN and VIN\_GND. The positive output of the power supply should be connected to VIN header. Set power supply voltage between 2.7V and 5.5V, and current limit at 4A.
- Step 2: Connect the positive and negative inputs of the Electronic load to AVDD header and AVDD\_GND, respectively. The load current should not exceed the maximum output current in Table [1.](#page-1-2)
- Step 3: Put S1 to the direction of the arrow to tie FREQ pin to VIN to set 1.2MHz switching frequency; put S1 to the reverse direction of the arrow to pull FREQ to ground with R16 to set 650kHz.
- Step 4: Put S2 to the direction of the arrow to tie ENABLE pin to VIN to enable the part; put S2 to the reverse direction of the arrow to pull Enable to ground with R17 to disable the part.
- Step 5: Connect VDIV to a resistive divider between headers of VIN and VIN\_GND.
- Step 6: Connect Electronic load between headers of  $V_{ON}$  and Vin\_GND. The positive input of the E-load should be connected to  $V_{ON}$  header, the negative input of the E-load should be connected to Vin\_GND. Connect E-load between headers of V<sub>OFF</sub> and Vin\_GND. The positive input of the E-load should be connected to Vin\_GND header, the negative input of the E-load should be connected to V<sub>OFF</sub>. Set current values of E-load. The values of V<sub>ON</sub> and V<sub>OFF</sub> at different loadings are shown in Table [2.](#page-2-0)
- Step 7: Connect header of  $V_{ON}$  to VGH pin
- Step 8: Connect input from signal generator between headers of VFLK and SGND. Select y to square waveform with an amplitude of 3.3V and frequency of 50kHz
- Step 9: Connect power supply between headers of POS and SGND. Set power supply voltage at desired VCOM value.
- Step 10: Make sure all the connections on the EVB are correct, then turn on power supply and E-loads. The part starts to operate.

## Maximum Output Current

The MOSFET current limit is 2.6A. This limits the maximum output current that ISL97645A can drive. Table [1](#page-1-2) shows the maximum output current  $I_{OMAX}$  at different input and output voltages.

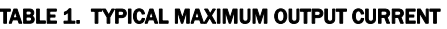

<span id="page-1-2"></span>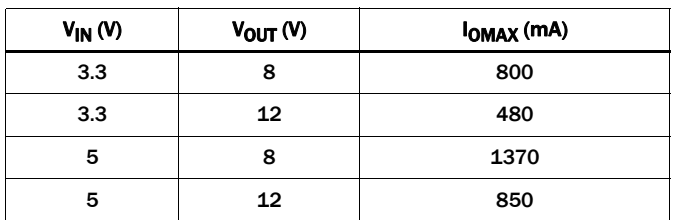

#### Notes:

- 1). Table [1](#page-1-2) shows typical maximum output current values for 1.2MHz switching frequency and 10µH inductor.
- 2). Maximum current values in actual application may vary with component variance
- 3). Feedback compensation parameters, input and output capacitance of the boost may need to be modified to keep good stability with maximum peak inductor current of 2.6A.

#### Gate Pulse Modulator Timing Diagram

ISL97645A evaluation board can generate a modulated VGH\_M with a fixed power on delay time, a discharging slope and a delay time to the falling edge of VFLK. The waveform of VGH\_M is shown in Figure [1](#page-1-0) and Figure [2](#page-1-1).

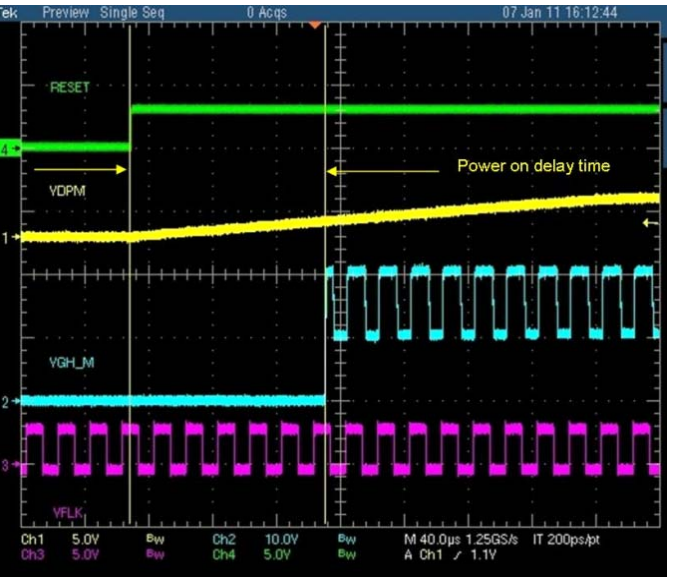

FIGURE 1. POWER ON DELAY TIME

<span id="page-1-0"></span>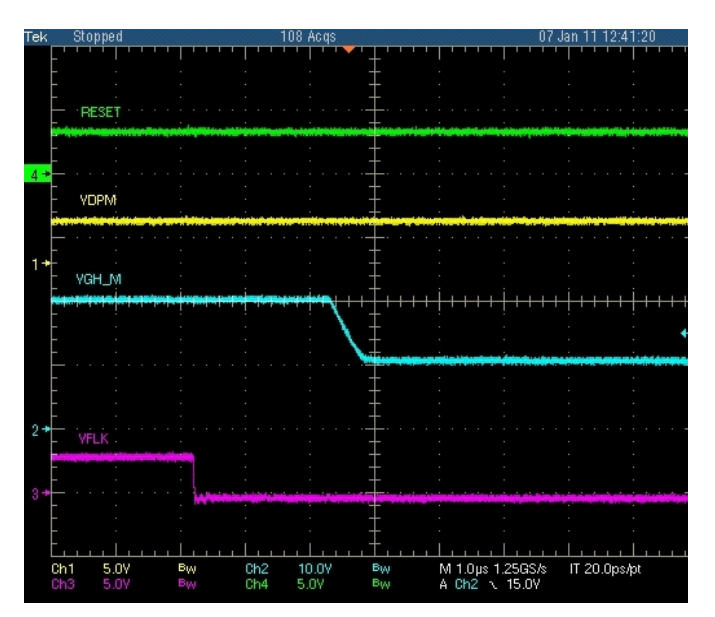

<span id="page-1-1"></span>FIGURE 2. VGH\_M

#### Supply Monitor Circuit

The supply monitor circuit monitors VDIV and sets open-drain output RESET low. When RESET changes to low and VGH is above 2.5V, VGH\_M is pulled up to follow VGH until VGH falls below 2.5V. Figure [3](#page-2-1) shows the RESET and VGH\_M voltages at power off (when  $V_{IN}$  is dropping).

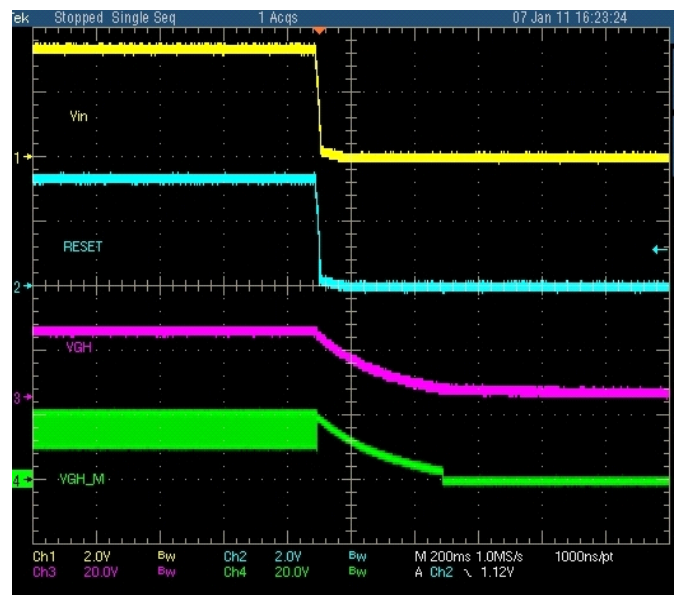

<span id="page-2-1"></span>FIGURE 3. VGH M IS PULLED TO VGH AT POWER OFF

#### VON and VOFF at Different Loadings

The boost converter integrated in ISL97645A is capable to output up to 20V AVDD. This ISL97645A EVA board generates VON and VOFF based on the output AVDD designed. Table [2](#page-2-0) shows different values of VON and VOFF at different AVDD and different loadings. By removing R18 and adding C24 and D3 into the circuit, the charge pump is able to deliver a VON higher than 2\*AVDD.

#### Layout Recommendation

The device performance including efficiency, output noise, transient response and control loop stability is dramatically affected by the PCB layout. PCB layout is critical, especially at high switching frequency.

Following are some general guidelines for layout:

- 1. Place the external power components (the input capacitors, output capacitors, boost inductor and output diodes, etc.) in close proximity to the device. Traces to these components should be kept as short and wide as possible to minimize parasitic inductance and resistance.
- 2. Place  $V_{IN}$  and VDD bypass capacitors close to the pins.
- 3. Reduce the loop area with large AC amplitudes and fast slew rate.
- 4. The feedback network should sense the output voltage directly from the point of load, and should be placed to the IC and as far away from LX node as possible.
- 5. The power ground (PGND) and signal ground (SGND) pins should be connected at only one point at the exposed die plate, underneath the package.
- 6. The exposed die plate should be soldered to an equivalent area of metal on the PCB. This contact area should have multiple via connections to the back of the PCB as well as connections to intermediate PCB layers, if available, to maximize thermal dissipation away from the IC.
- 7. To minimize the thermal resistance of the package when soldered to a multi-layer PCB, the amount of copper track and ground plane area connected to the exposed die plate should be maximized and spread out as far as possible from the IC. The bottom and top PCB areas especially should be maximized to allow thermal dissipation to the surrounding air.
- 8. A signal ground plane, separated from the power ground plane and connected to the power ground pins only at the exposed die plate, should be used for ground return connections for control circuit.
- 9. Minimize feedback input track lengths to avoid switching noise pick-up.

The EVB board layout on [page 5](#page-4-0) [page 7](#page-6-0) is available to illustrate the proper layout implementation.

<span id="page-2-0"></span>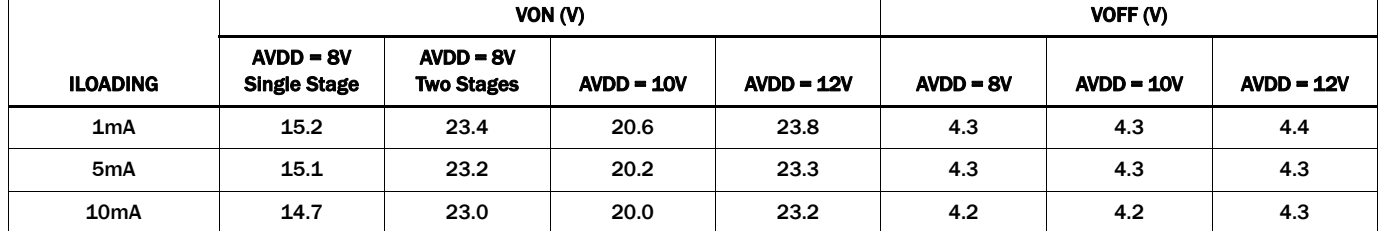

#### TABLE 2. TYPICAL VON AND VOFF FOR DIFFERENT LOADINGS

#### EVB Design

#### Schematic

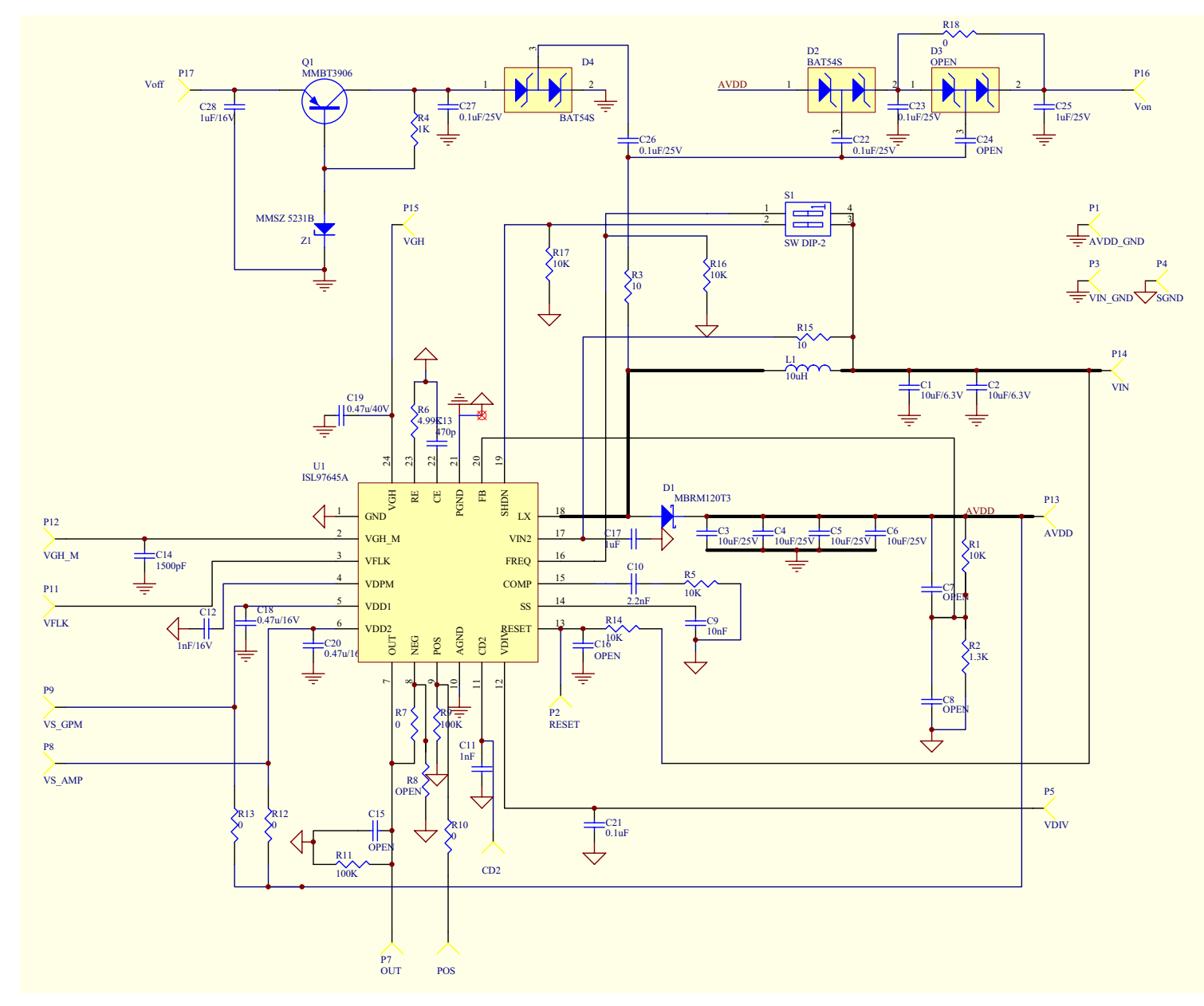

*4*

#### <span id="page-4-0"></span>EVB Layout

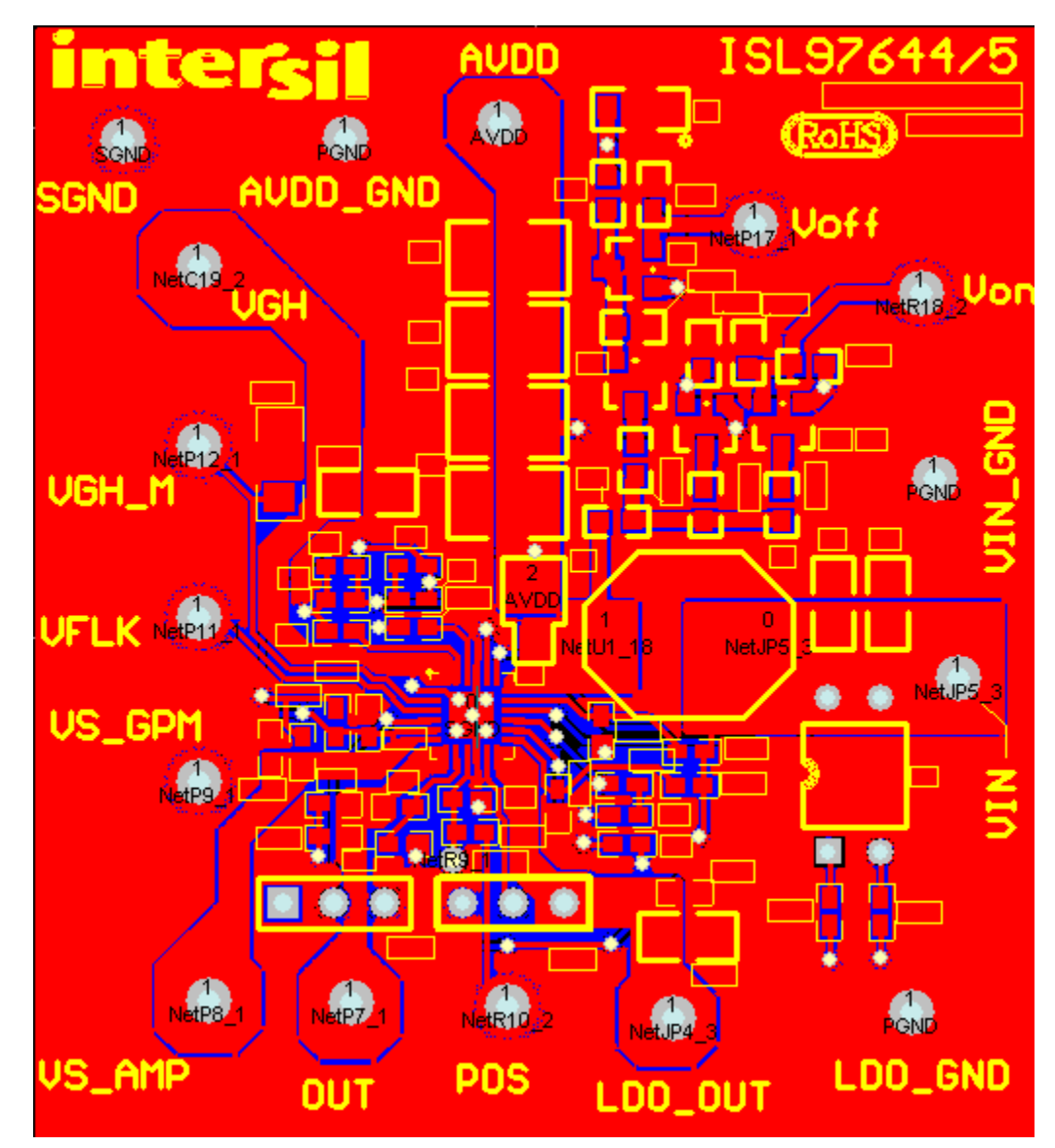

FIGURE 4. EVB ASSEMBLY LAYER

## EVB Layout (Continued)

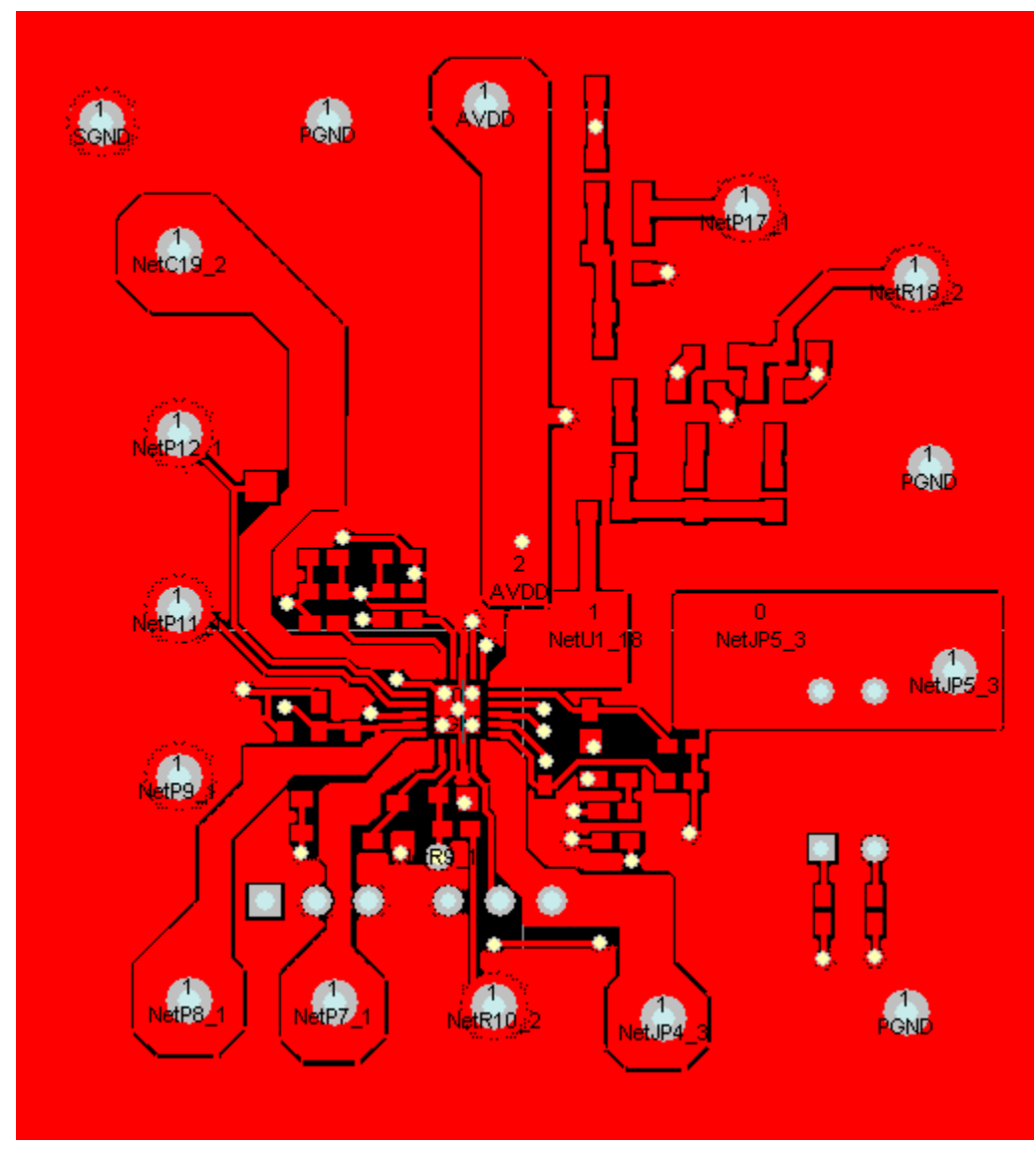

FIGURE 5. TOP LAYER

#### EVB Layout (Continued)

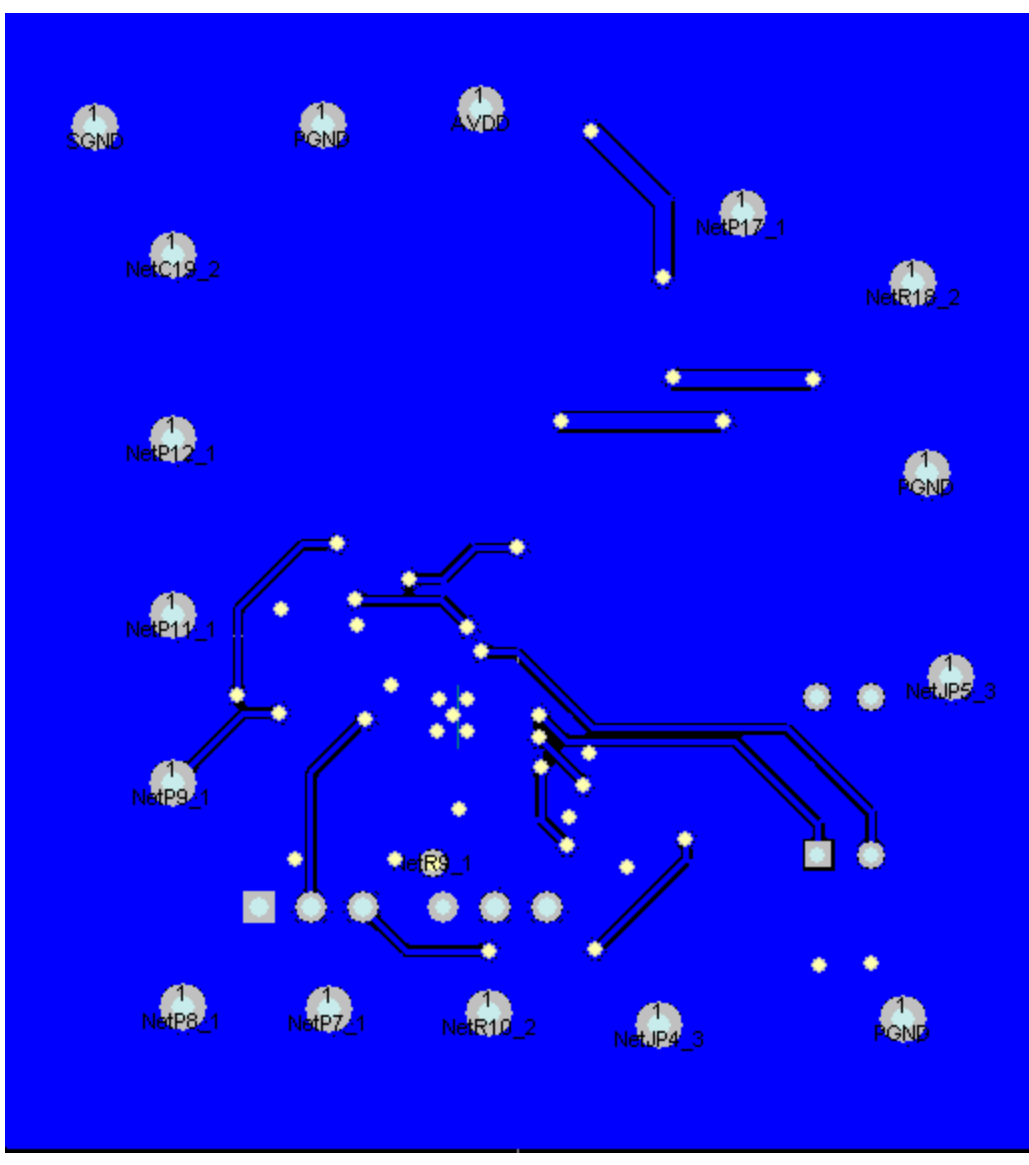

<span id="page-6-0"></span>FIGURE 6. BOTTOM LAYER

## BOM for ISL97645A Evaluation Board

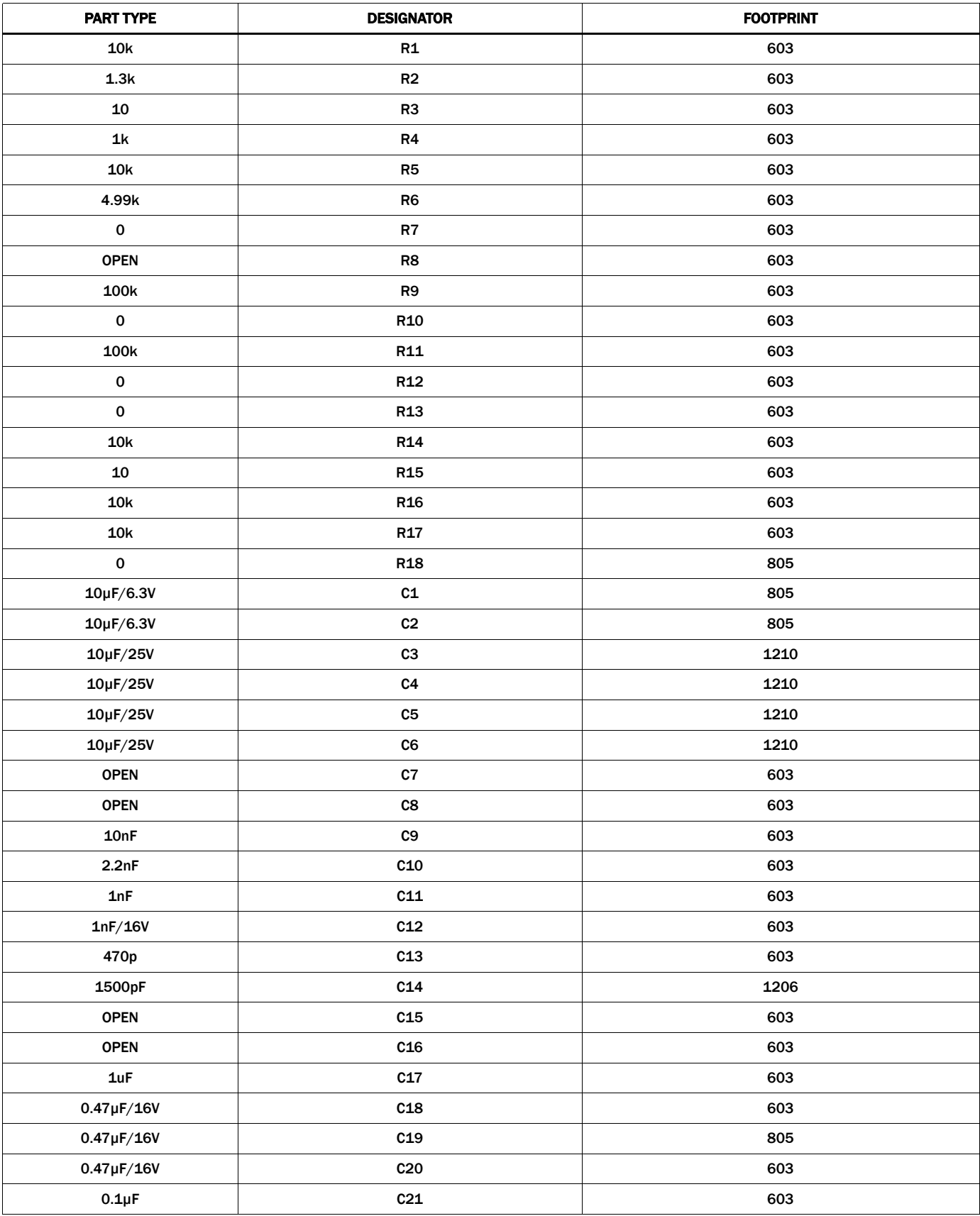

#### **BOM for ISL97645A Evaluation Board (Continued)**

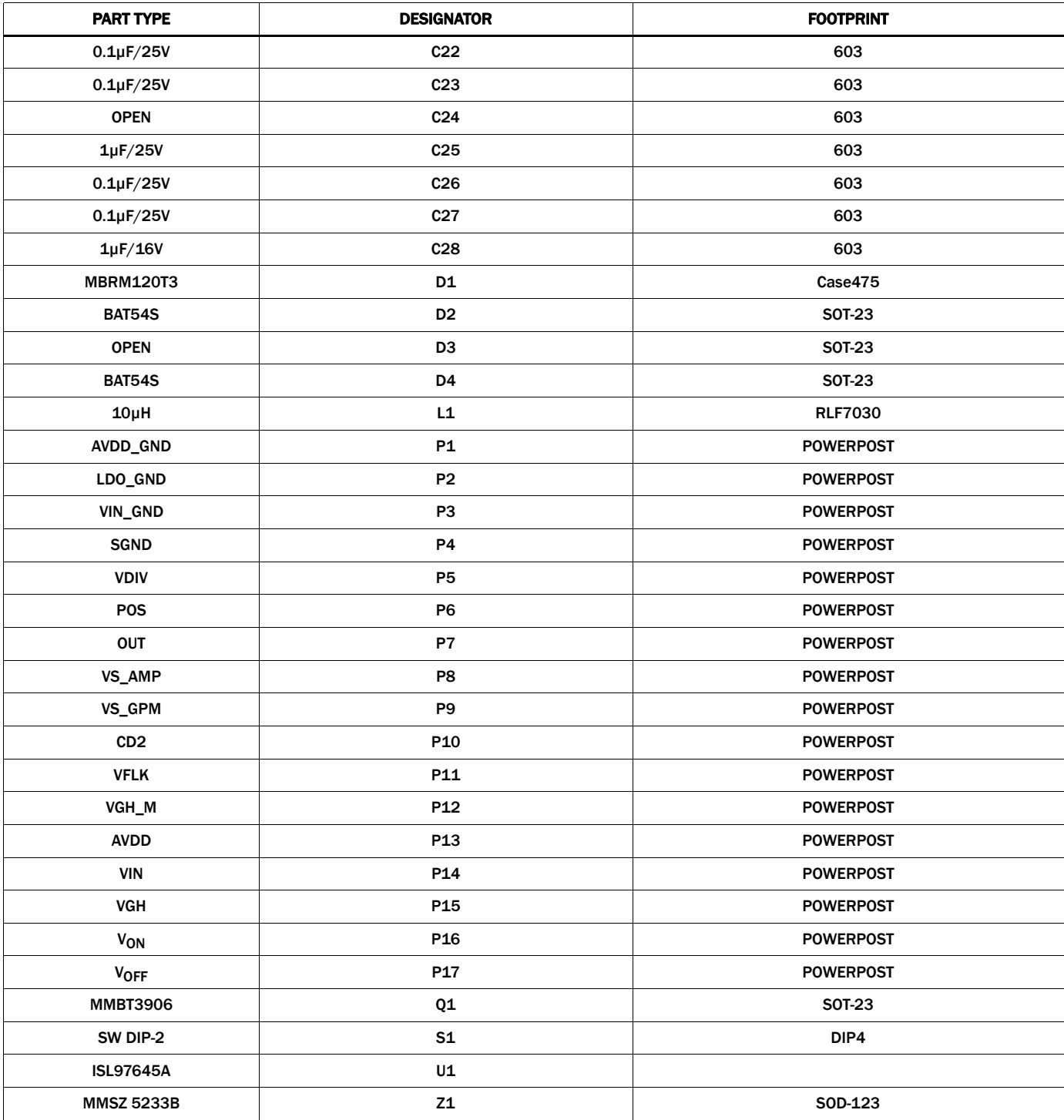

*Intersil Corporation reserves the right to make changes in circuit design, software and/or specifications at any time without notice. Accordingly, the reader is cautioned to verify that the Application Note or Technical Brief is current before proceeding.*

For information regarding Intersil Corporation and its products, see www.intersil.com